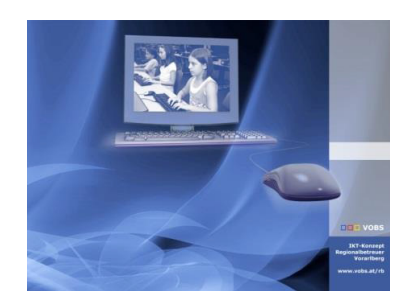

Besuchen Sie uns im Internet unter http://www.vobs.at/rb © 2017 Schulmediencenter des Landes Vorarlberg IT-Regionalbetreuer des Landes Vorarlberg Autor: Helmut Pajnik 6900 Bregenz, Römerstraße 15 Alle Rechte vorbehalten

# **Datenexport von Sokrates zu Terminfinder mit dem Terminfinder-Importer**

# Datenexport aus Sokrates und Übertragung in den Terminfinder

## **1) Export der Daten aus Sokrates:**

Anmelden an https://www.sokrates-web.at/VBG

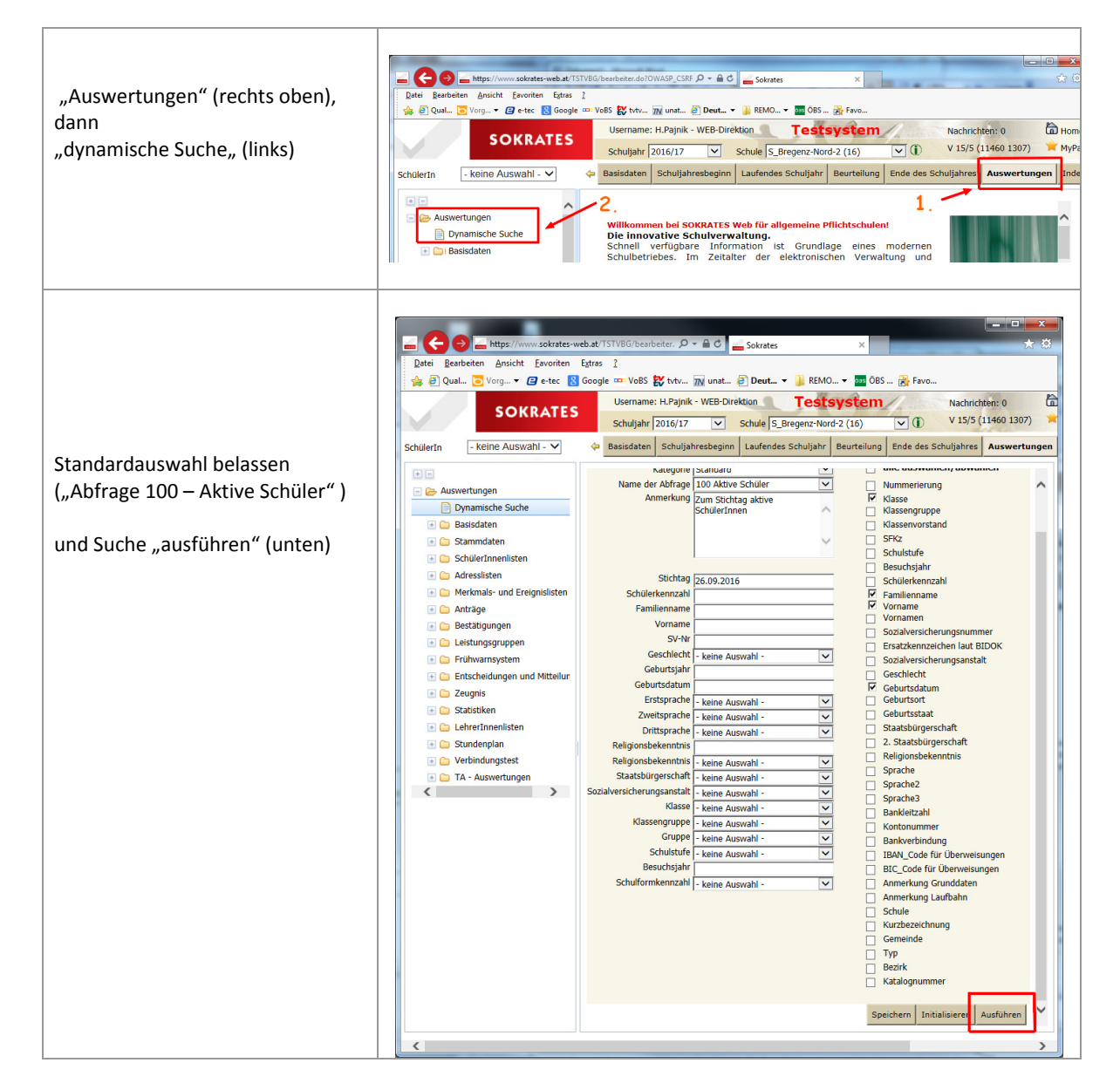

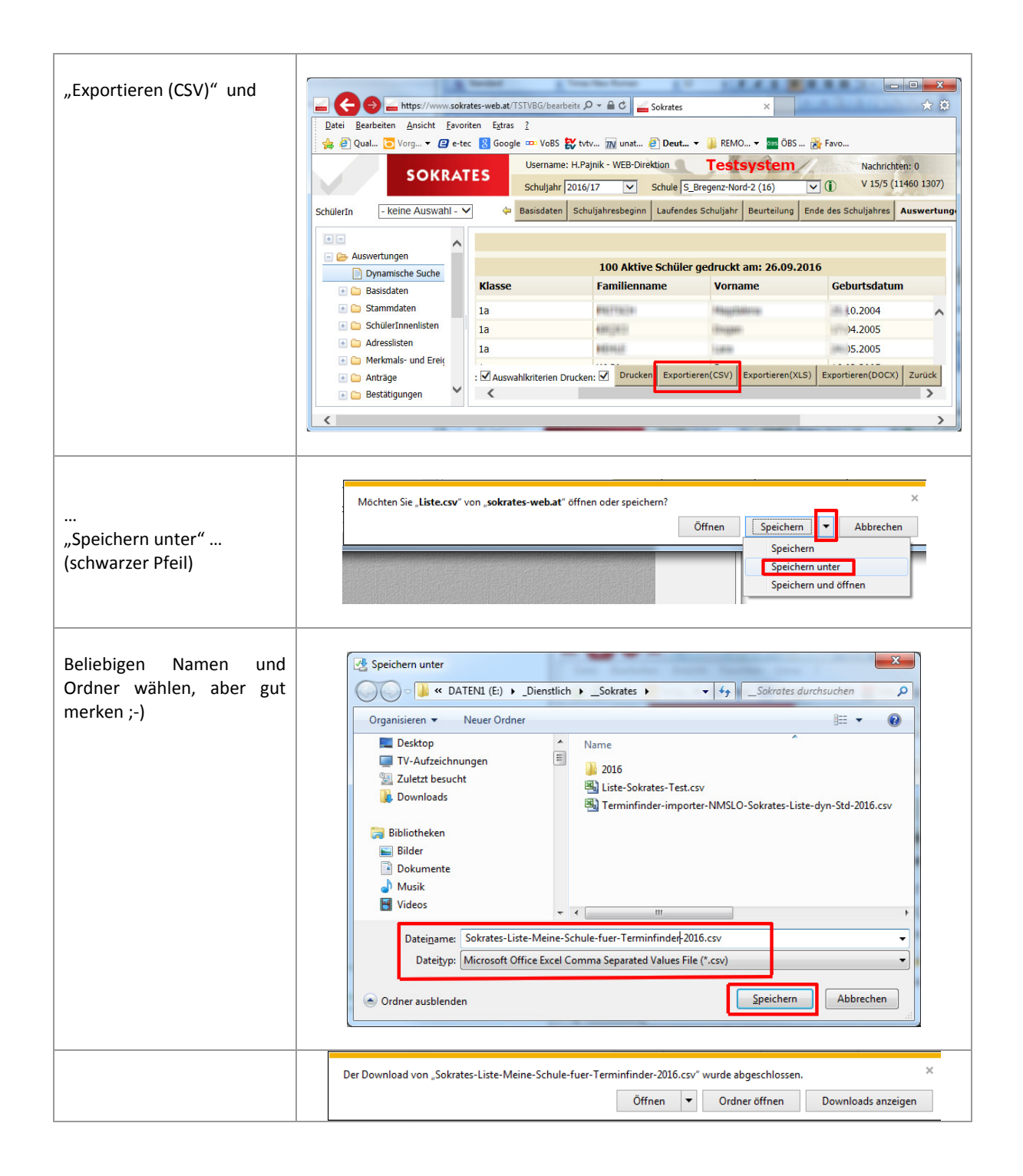

 $\Box$ 

# 2) Datei konvertieren mit dem "Terminfinder-Importer"

Es gibt 2 Möglichkeiten zum Erstellen der Importliste:

- Variante 1 mit Erzeugung der Schüler-Passwörter via Masterpasswort (aufschreiben!)
- Variante 2 ohne Schüler-Passwörter (Sie werden dann via Terminfinder generiert)

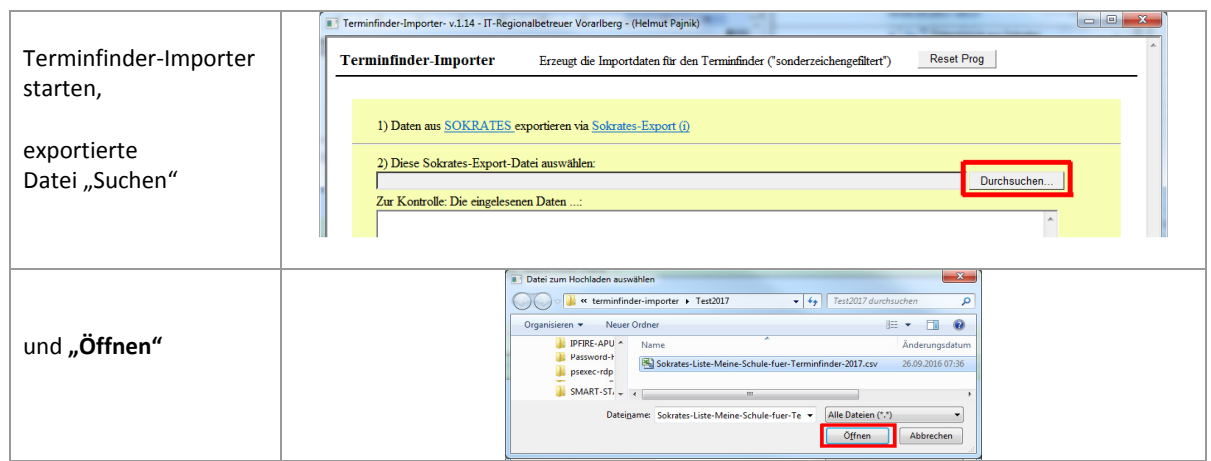

## **2a) Variante 1 "mit Passwort"**

 $\textcolor{red}{\blacksquare}$ 

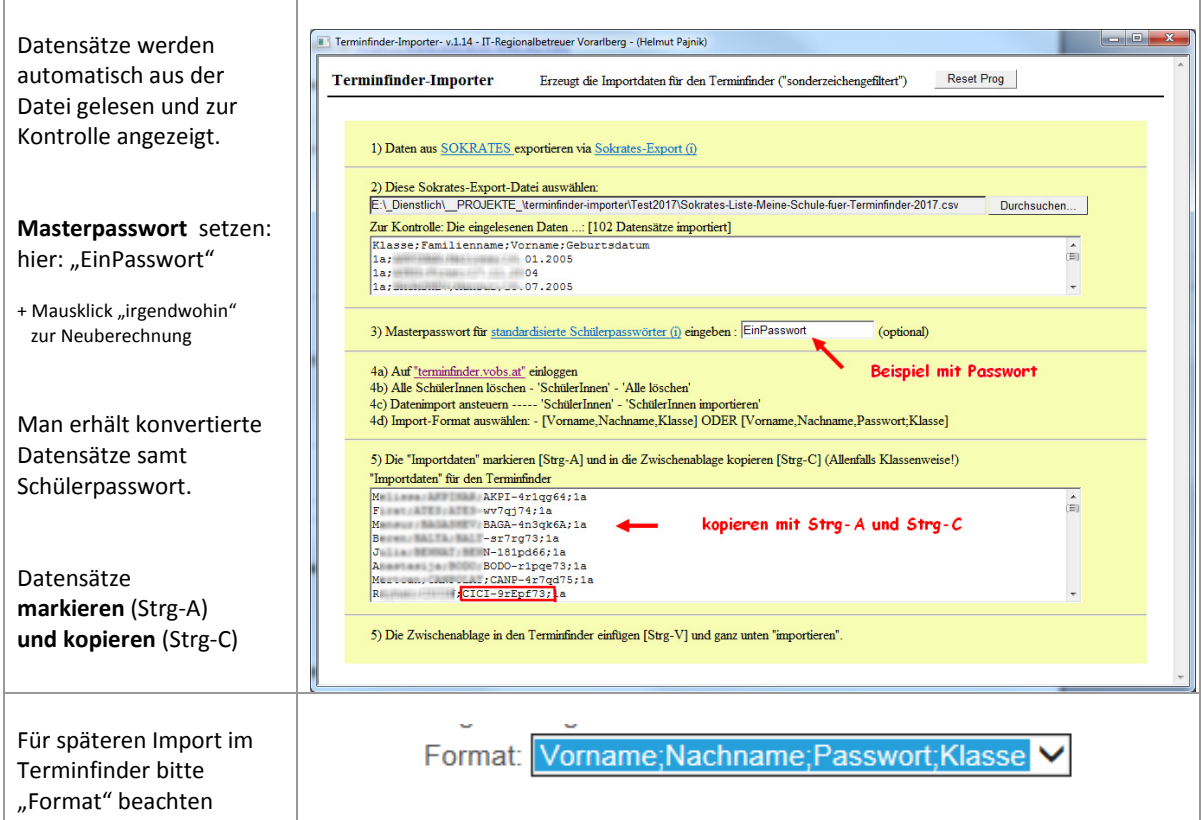

#### **INFO:**   $\mathbf{x}$ **INFO** Das **Master-Passwort** sorgt dafür, dass bei gleichem Masterpasswort für den gleichen **INFO zum Masterpasswort** Schüler **jährlich das gleiche Schüler-Passwort generiert wird.**  Die Importdaten können auf 2 Arten generiert werden: - ohne Kennwort - - MasterPasswort ist LEER - \_mit\_ Kennwort - - MasterPasswort ist angegeben Hinweis: Es werden nur die ersten 7 Stellen Schülerpasswort wird aus Schülerdaten und MasterPasswort errechnet. des Masterpassworts verwendet. Folge: Schülerpasswort bleibt identisch bei erneutem Sokrates-Export und Terminfinder-Import im Folgejahr **Das Masterpasswort am besten bei den**  MasterPasswort bitte für Folgejahre merken und wiederverwenden! **Zugangsdaten zum Terminfinder speichern.**  Hinweis: Anzeige wird erst bei Klick 'irgenwohin' aktualisiert! Im Folgejahr kann dann einfach die Sokratesliste neu importiert werden und vorhandene Zugangsdaten "bleiben trotz Neuanlegen gleich", neu hinzugekommene OK Schüler erhalten ein neu generiertes Passwort.

## **2b) Variante 2 "ohne Passwort"**

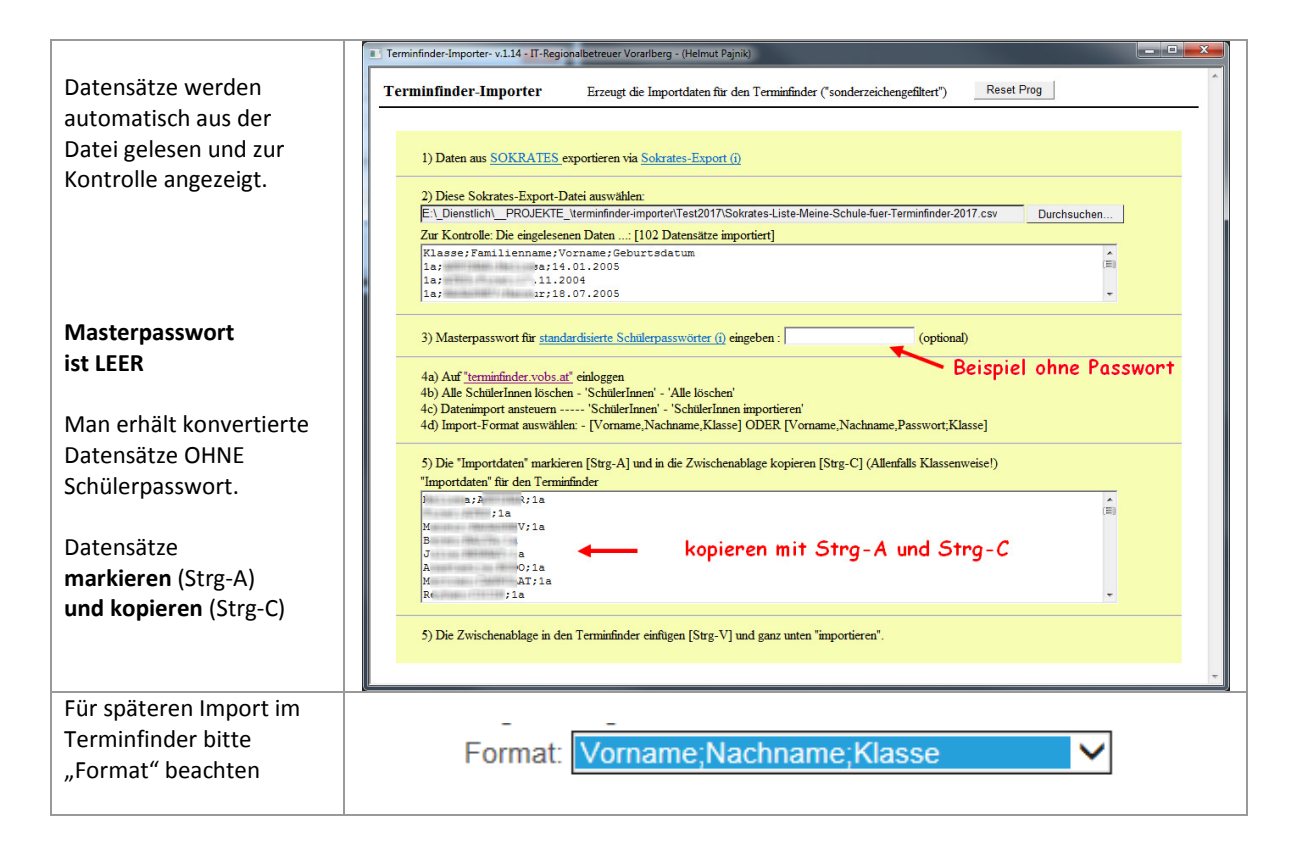

#### **2c) Weitere Schritte für beide Varianten: Liste importieren**

Im Terminfinder https://terminfinder.vobs.at anmelden

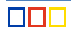

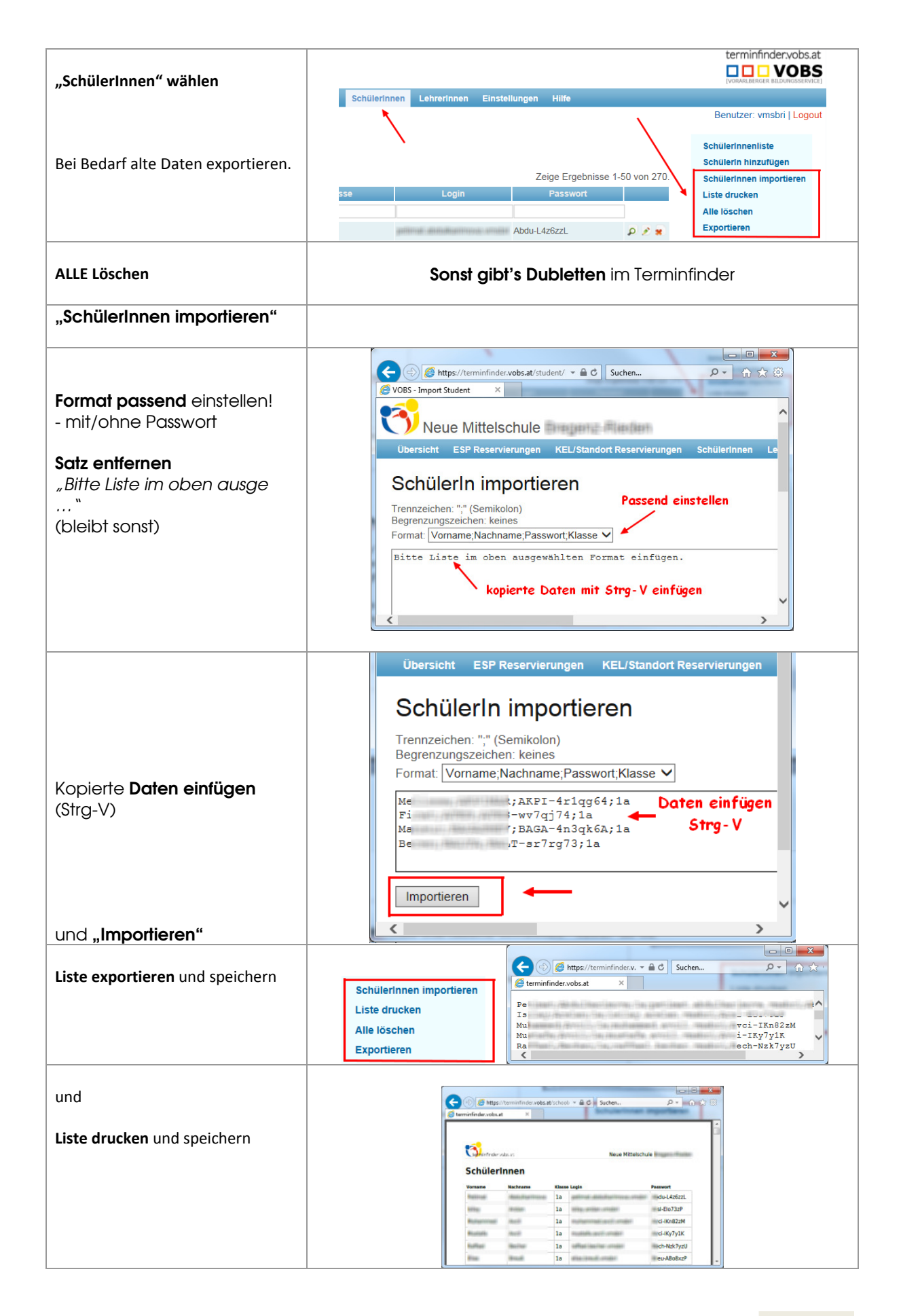

#### **3)** Zusatzbemerkung zum "Passwort"

Beim **Importieren ohne Passwörter** werden die Passwörter **vom Terminfinder zufällig** generiert. Somit gibt es im nächsten Jahr für die gleichen Schüler andere Passwörter.

Der Mechanismus mit dem **Master-Passwort** sorgt dafür, dass bei gleichem Masterpasswort für den gleichen Schüler **jährlich das gleiche Passwort generiert wird** und dennoch jede Schule ihre Sicherheit in eigenen Händen hält.

Bisher musste zur Verwendung "dauerhafter" Passwörter die "Liste des Terminfinderimports" über die Tabellenkalkulation manuell ergänzt werden.

#### **4) Zusatzbemerkung zur Sonderzeichenkonvertierung**

In Sokrates sind bei den Namen der Schüler und Schülerinnen "sprachspezifische" Sonderzeichen vorhanden, etwa bei türkischen oder spanischen Namen. Diese Zeichen werden vom "Importer" ausgefiltert bzw. ersetzt, wobei die deutschen Umlaute und das "scharfe S" erhalten bleiben. Ebenso werden Leerzeichen bei Doppelnamen bzw. bei Namen mit mehreren Namensteilen "entfernt".

Beispiele für de Sonderzeichenkonvertierung:

![](_page_5_Picture_116.jpeg)

#### **5) Zugangsdaten auf Papierstreifen für Schüler**

Die Terminfinderzugänge können "streifchenweise" von der gedruckten Liste abgeschnitten und den Schülern für den Elternsprechtag in die Hand mitgegeben gegeben werden.

#### **6) Serienbrief für Office-Pakete für Schüler**

Die Terminfinderzugänge werden auch für die "Bereitstellung" des Office-Pakets für Schüler und Schülerinnen verwendet.

 Mit der exportierten Liste kann ein Serienbrief für die Schülerzugänge erstellt werden. Ein Muster ist auf VoBS erhältlich. (siehe auch folgende Seite)

# **Zugangsdaten für den Terminfinder** (bitte gut aufbewahren)

# **für** «Vorname» «Nachname» **Klasse:** «Klasse»

![](_page_6_Picture_113.jpeg)

# **Liebe Schülerin, lieber Schüler,**

du kannst ein kostenloses Office-Paket von Microsoft bekommen.

**Office 365 ProPlus** ist eine Vollversion der derzeit aktuellen Microsoft Office-Version und beinhaltet die Anwendungen Word, Excel, PowerPoint, Outlook, OneNote (nicht für Mac), Publisher (nicht für Mac) und Access (nicht für Mac). **Das Paket darf auf bis zu 5 PCs im Haushalt installiert werden.**

## **Zwei Schritte zu Office auf deinem PC, Tablet oder Smartphone**

**1. Einloggen auf der Seite** http://terminfinder.vobs.at (Die Zugangsdaten "Username" und "Password" stehen oben in diesem Schreiben!)

Nach der Anmeldung werden dir Zugangsdaten für die MS-Download-Seite (http://portal.office.com) und ein Link zur Installationshilfe angezeigt.

![](_page_6_Picture_9.jpeg)

## **2. Klicke auf "Hilfe zur Installation von Microsoft-Office" und drucke dieses Dokument aus**.

Diese Hilfe führt Schritt für Schritt hin zur fertigen Installation von Office. Notiere den angezeigten "Benutzernamen" und das "Passwort" auf dem Ausdruck.

Beachte bitte, dass weder die Schule noch die IT-Betreuer Hilfestellungen geben können. Sollte weitere Unterstützung benötigt werden, wende dich an deine Eltern - als zusätzliche Hilfe findest du in der oben erwähnten Installationshilfe eine Hotline-Telefonnummer von Microsoft.